# Type 1:-

## How can you Find Job vacancies?

Step 1:- visit in.indeed.com

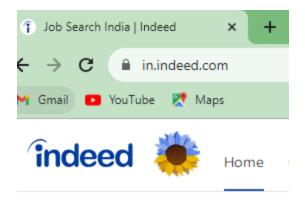

Step 2:- enter your job title for example "digital Marketing Fresher" and choose location as shown below for example Mumbai

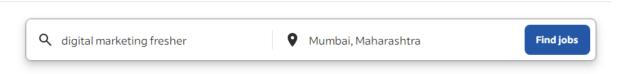

Post your resume - It only takes a few seconds

#### Step 3:-

Then you will see vacancies list and click and apply.

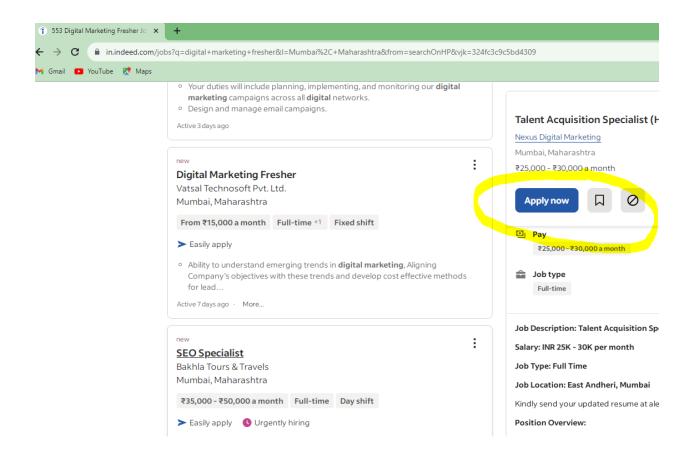

# Type 2:-

## How to find job on Linkedin.com?

Step 1:- visit linkedin.com/jobs/

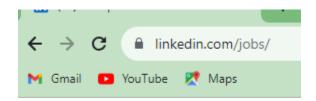

Step 2:- then enter job title for example "digital Marketing Intern " and then enter location for example Mumbai as shown below then click on search .

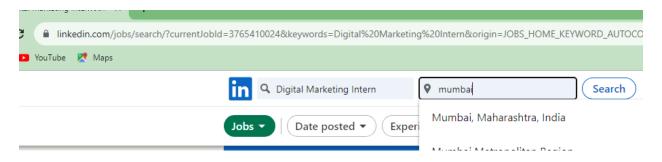

Step 3:-

Finally click on Apply.

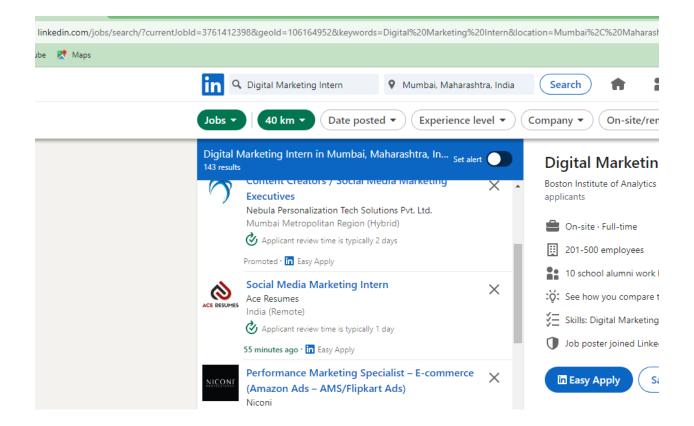

## Type 3:-

## How to find company list from Google search?

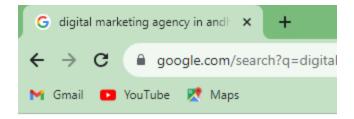

Step 2:- search for company with your topic for example if you are looking for digital marketing company then search

"Digital marketing agency"

#### As shown below

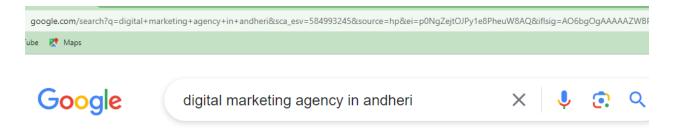

#### Step 3:-

Visit their website and take contact number and call on it and

Call and start from greetings for example:-

Good afternoon!

And introduce about you that you have completed digital marketing certification.

And looking for Internship in "digital marketing".